<span id="page-0-3"></span>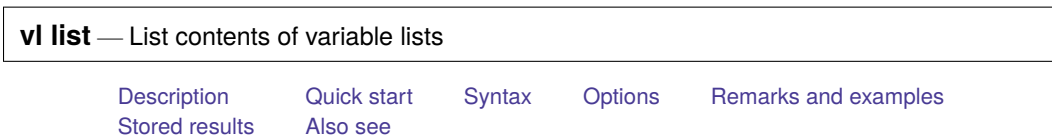

## <span id="page-0-0"></span>**Description**

vl list shows the contents of variable lists when given names of variable lists. When given names of variables, it shows the variable lists to which each variable belongs.

vl dir shows the names of all variable lists.

<span id="page-0-1"></span>For an introduction to the vl commands, see [D] **[vl](https://www.stata.com/manuals/dvl.pdf#dvl)**.

# **Quick start**

Show the contents of all variable lists

vl list

Show the contents of the system-defined variable list vlcategorical

vl list vlcategorical

Show the contents of the user-defined variable list myfav

vl list myfav

Show the variable lists to which x1-x100 belong

vl list (x1-x100)

Show the variable lists to which every numeric variable belongs

vl list (\*)

Show the contents of all system-defined variable lists

vl list, system

Show the contents of all user-defined variable lists

vl list, user

Show the contents of all variable lists, and show the minimum value, maximum value, and number of nonmissing values for each variable

vl list, minimum maximum observations

Show the contents of all variable lists, ordered by variable list and then alphabetically by variable name

vl list, sort

Show the variable lists to which every numeric variable belongs, ordered alphabetically by variable name and then by variable list

<span id="page-0-2"></span>vl list (\*), sort

### **Syntax**

Show the contents of variable lists

vl list [ *vlnamelist* ] [ , *options*]

Show the variable lists to which variables belong

vl list (*[varlist](https://www.stata.com/manuals/u11.pdf#u11.4varnameandvarlists)*) [ , *options*]

Show names of all variable lists

vl dir  $\vert$ , system user  $\vert$ 

*vlnamelist* is a list of variable-list names.

 $(\text{all})$  or (\*) can be used to specify all numeric variables in the dataset.

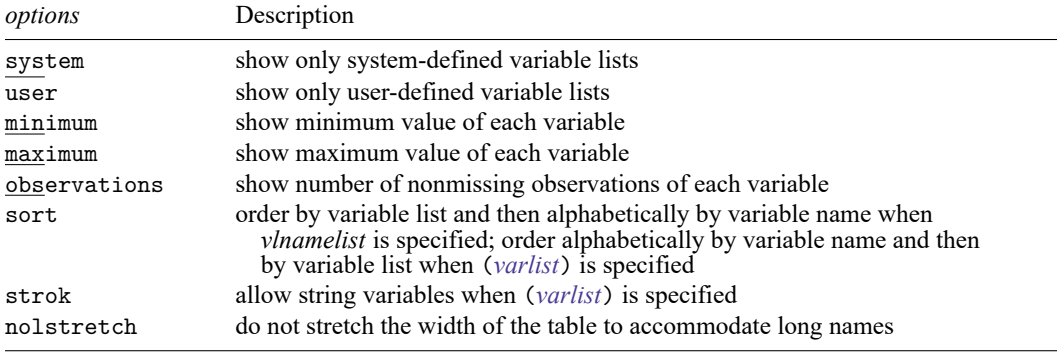

<span id="page-1-0"></span>collect is allowed with vl list and vl dir; see **[**U**[\] 11.1.10 Prefix commands](https://www.stata.com/manuals/u11.pdf#u11.1.10Prefixcommands)**.

# **Options**

system specifies that only system-defined variable lists be shown. By default, both system-defined and user-defined variable lists are shown.

user specifies that only user-defined variable lists be shown.

minimum specifies that the minimum value of each variable be displayed.

maximum specifies that the minimum value of each variable be displayed.

observations specifies that number of nonmissing observations of each variable be displayed.

sort specifies that the listing be sorted. When *vlnamelist* is specified, the listing is ordered by variable list and then alphabetically by variable name. By default in this case, variables are listed in the order in which they were added to the variable list.

When (*[varlist](https://www.stata.com/manuals/u11.pdf#u11.4varnameandvarlists)*) is specified, the listing is ordered alphabetically by variable name and then by variable list. By default in this case, variables are listed in the order in which they appear in *varlist*.

strok specifies that string variables be included in the listing when (*[varlist](https://www.stata.com/manuals/u11.pdf#u11.4varnameandvarlists)*) is specified. By default, specifying string variables in *varlist* gives an error message. Specifying strok prevents this error message and lists any string variables.

nolstretch specifies that the width of the table not be automatically widened to accommodate long variable and variable-list names. When nolstretch is specified, names are abbreviated to make the table width no more than 79 characters. The default, lstretch, is to automatically widen the table up to the width of the Results window. To change the default, use [set lstretch off](https://www.stata.com/manuals/rset.pdf#rset).

### <span id="page-2-0"></span>**Remarks and examples**

vl list produces two types of listings. The first lists by variable-list name and then by variable name. The second is the reverse; it lists by variable name and then by variable-list name.

Typing

. vl list

produces the first type of listing. This listing is useful when you want to see the contents of each variable list.

Typing

. vl list (\*)

or

```
. vl list (x1-x100)
```
produces the second type of listing. This listing is useful when you want to see all variable lists to which a variable belongs.

System-defined variable lists are disjoint, so a variable can only belong to one of them. There is no such restriction on user-defined variable lists. Variables can belong to more than one user-defined variable list.

Typing

. vl dir

shows all the variable lists, both system-defined and user-defined. The options system and user work with both vl list and vl dir to restrict the output accordingly.

### $\triangleright$  Example 1: Showing the contents of variable lists

We show examples using Stata's automobile dataset because it has only a small number of variables and the output will not be too lengthy.

```
. sysuse auto
(1978 automobile data)
```
We run v1 set with the option nonotes to suppress the notes at the end of the output.

. vl set, nonotes

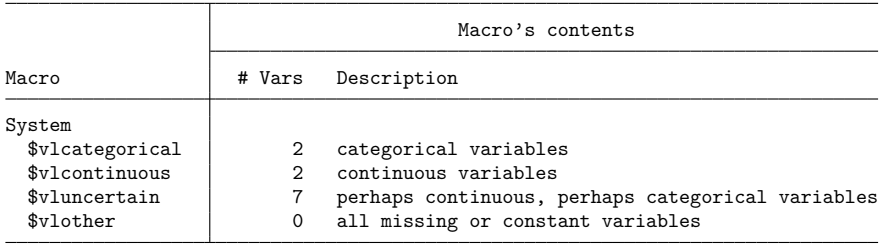

Let's list the contents of the variable lists.

. vl list

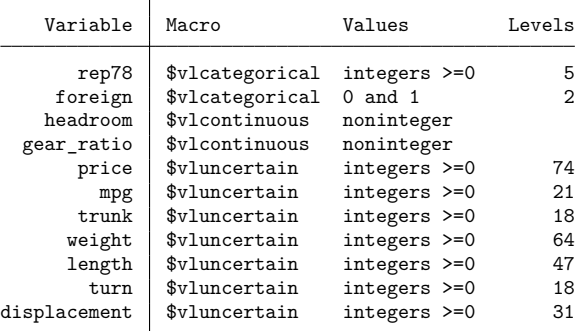

We decide to treat all the variables in vluncertain as continuous, so we move them to vlcontinuous. Then we run vl dir to confirm that vluncertain is empty.

. vl move vluncertain vlcontinuous note: 7 variables specified and 7 variables moved.

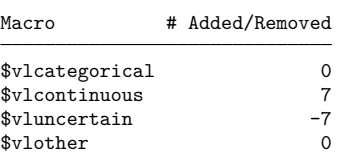

. vl dir

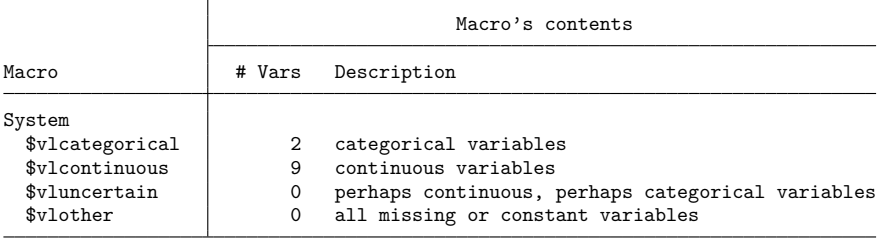

Let's create two user-defined variable lists.

. vl create power = (gear\_ratio weight displacement) note: \$power initialized with 3 variables. . vl create other = (price turn length) note: \$other initialized with 3 variables.

Let's do a listing ordered by variable list. We specify options to see the minimum and maximum values and the number of nonmissing observations for each variable.

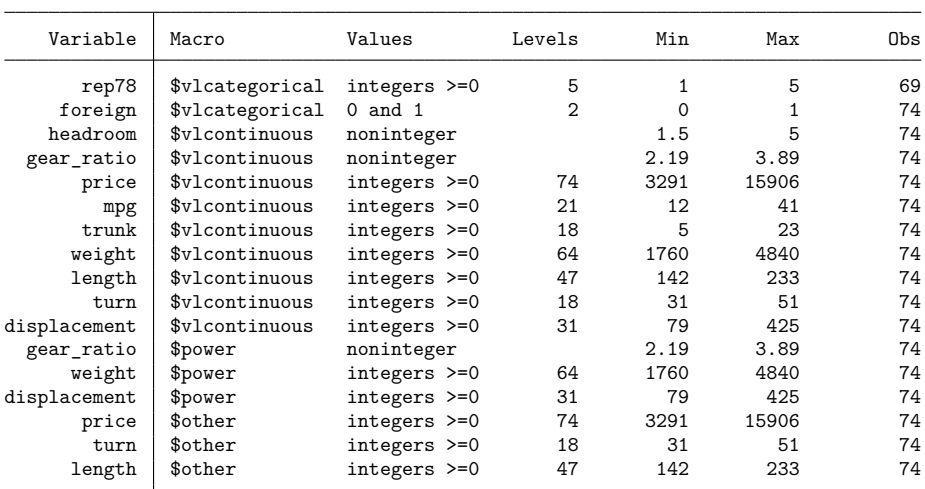

. vl list, minimum maximum observations

Specifying (\*) means that we want a listing ordered by variable name.

. vl list (\*)

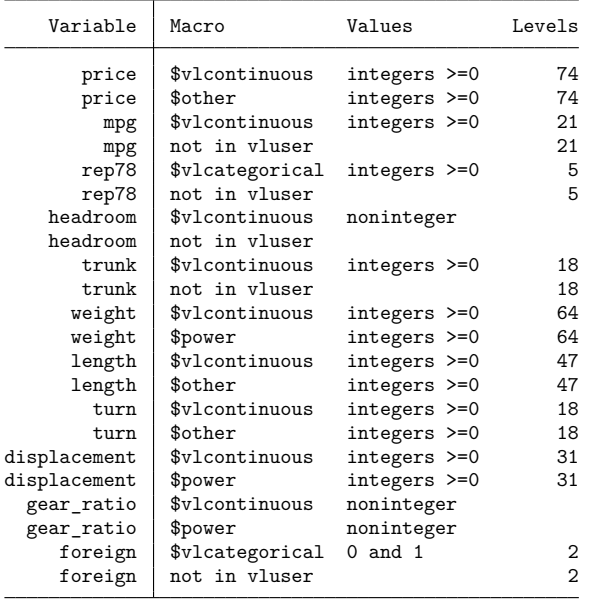

Variables are listed multiple times showing all the variable lists to which each belongs. We can restrict the listing to user-defined variable lists.

. vl list (\*), user

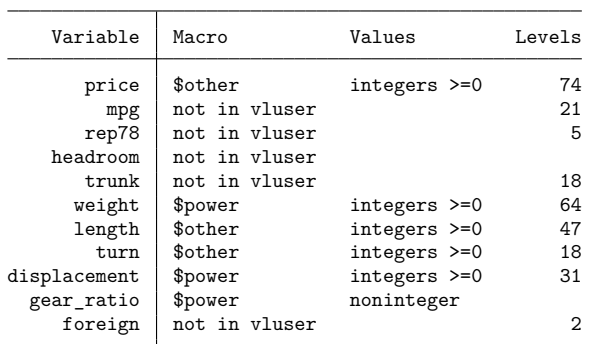

See the lines "not in vluser"? They are omitted if you run vl list, user.

Let's use vl substitute with factor-variable operators to create interactions between the variables in the system-defined variable list, vlcategorical, and the variables in our user-defined variable list, mycontinuous.

. vl substitute indepvars = i.vlcategorical##c.(power other)

The factor-variable list indepvars shows up when we run v1 dir.

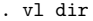

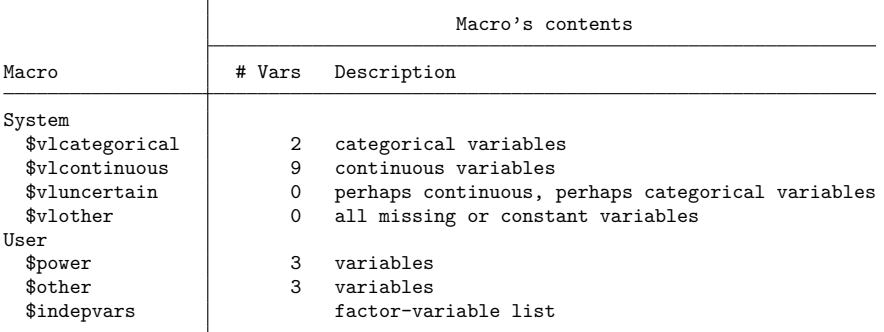

Factor-variable lists do not work with vl list. But you can display their contents because variable lists are global macros. You can list the contents of a variable list by typing

. display "\$indepvars" i.rep78 i.foreign gear ratio weight displacement price turn length i.rep78#c.gear r > atio i.rep78#c.weight i.rep78#c.displacement i.rep78#c.price i.rep78#c.turn i.rep > 78#c.length i.foreign#c.gear\_ratio i.foreign#c.weight i.foreign#c.displacement i.

<span id="page-5-0"></span>> foreign#c.price i.foreign#c.turn i.foreign#c.length

## **Stored results**

vl list stores the following in r():

```
Scalars
```
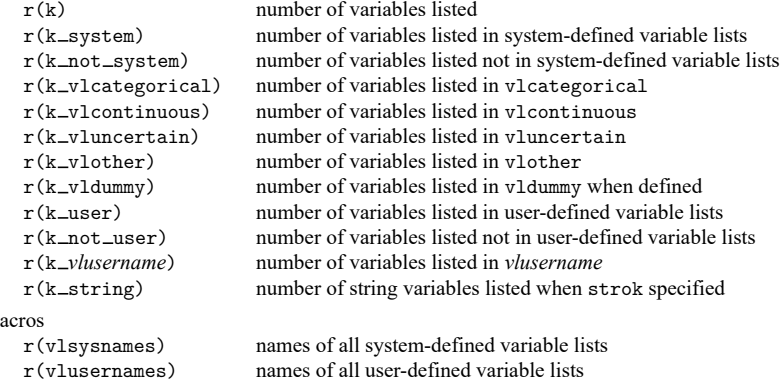

#### v1 dir stores the following in  $r()$ :

#### Scalars

 $M$ 

```
r(k system) number of variables in system-defined variable lists
    r(k vlcategorical) number of variables in vlcategorical
    r(k_v1) r(k vlcontinuous) number of variables in vlcontinuous
    r(k_v\nu)uncertain) number of variables in vluncertain
    r(k_vlother) number of variables in vlother
    r(k_v\nu_1) number of variables in vldummy when defined
    r(k_user) number of variables in user-defined variable lists<br>r(k_ulusername) number of variables in vlusername
                             number of variables in vlusername
Macros
    r(vlsysnames) names of system-defined variable lists
    r(vlusernames) names of user-defined variable lists
```
### <span id="page-6-0"></span>**Also see**

- [D] **[vl](https://www.stata.com/manuals/dvl.pdf#dvl)** Manage variable lists
- [D] **[vl create](https://www.stata.com/manuals/dvlcreate.pdf#dvlcreate)** Create and modify user-defined variable lists
- [D] **[vl drop](https://www.stata.com/manuals/dvldrop.pdf#dvldrop)** Drop variable lists or variables from variable lists
- [D] **[vl rebuild](https://www.stata.com/manuals/dvlrebuild.pdf#dvlrebuild)** Rebuild variable lists
- [D] **[vl set](https://www.stata.com/manuals/dvlset.pdf#dvlset)** Set system-defined variable lists

Stata, Stata Press, Mata, NetCourse, and NetCourseNow are registered trademarks of StataCorp LLC. Stata and Stata Press are registered trademarks with the World Intellectual Property Organization of the United Nations. StataNow is a trademark of StataCorp LLC. Other brand and product names are registered trademarks or trademarks of their respective companies. Copyright © 1985–2025 StataCorp LLC, College Station, TX, USA. All rights reserved.

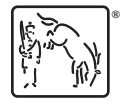

For suggested citations, see the FAQ on [citing Stata documentation.](https://www.stata.com/support/faqs/resources/citing-software-documentation-faqs/)